# DASHBOARDS

# How to Choose Which Microsoft BI Tool?

SQL Saturday Jacksonville 4/27/2013 Melissa Coates Blog: www.sqlchick.com Twitter: @sqlchick

#### **About Melissa**

Business Intelligence developer based in Charlotte, NC

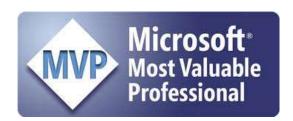

BI Architect with Intellinet

Specialist in BI and Data Warehousing solutions using the Microsoft platform

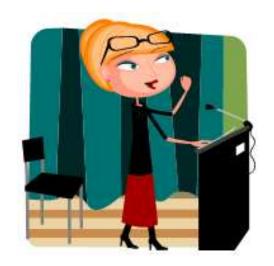

Melissa Coates Blog: www.sqlchick.com Twitter: @sqlchick

#### **About Intellinet**

### Intellinet is a management consulting and

Microsoft-centric technology services firm.

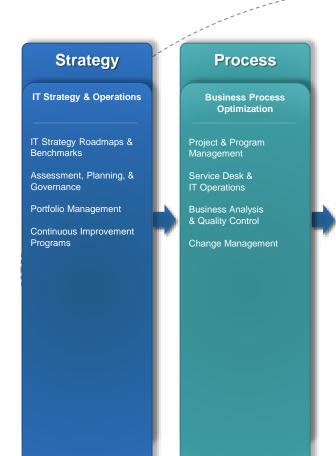

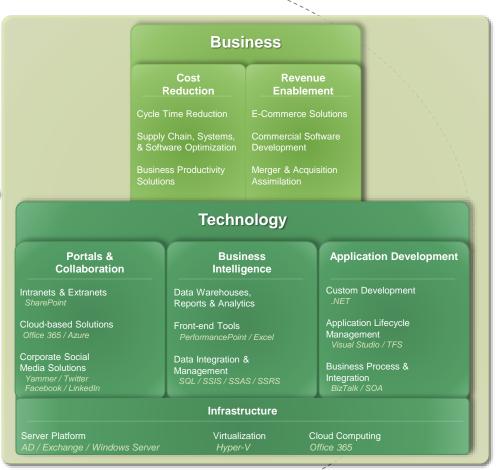

# Agenda

#### **Overview**

Brief overview of dashboards & Microsoft BI tools

#### Requirements & technology considerations

Factors to consider when choosing which BI tool

#### **Compare & contrast functionality**

Find times when you might choose one tool over another

Visualization Options

Interactivity

Data Sources, Formatting, Exporting & Printing

# INTRODUCTION

# Ways of Categorizing Reports

#### **Enterprise Reporting**

Financial statements; high level board reports

#### **Operational Reporting**

Detailed reports for day-to-day decision making

#### **Analytics**

Data exploration; statistical & predictive analytics; mining

# Performance Management Scorecards & dashboards

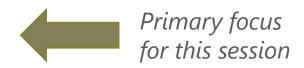

#### Self-Service and Ad-Hoc Reporting

Empowering end users in an IT-managed environment

#### Definition of a Dashboard

According to Stephen Few:

A visual display of the

#### most important information

needed to achieve 1 or more objectives which fits entirely on a single computer screen so it can be monitored at a glance.

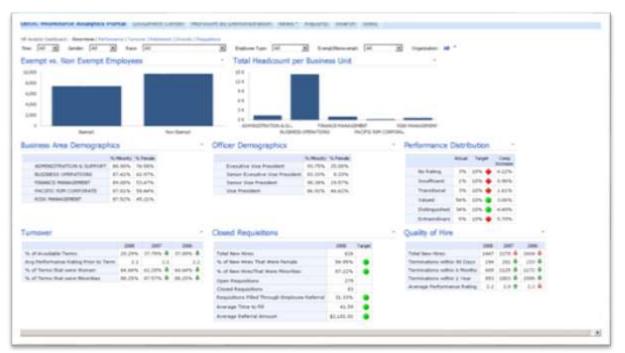

Rule of thumb:

Can the information be consumed within several seconds?

# Types of Dashboards

#### **Strategic**

Generally very high level targeted at senior management & execs Visualization needs to be simple: facilitate quick decisions & forecasting Typically very little interactivity

#### **Analytical**

Targeted at data analysts (power users)
Usually offers the most interactivity to facilitate exploration

#### **Operational**

Could be targeted at nearly anyone in the organization Much less data latency is acceptable (near real time) Simple visualization; little interactivity

# MICROSOFT BI TOOLS & & FACTORS TO CONSIDER

#### Microsoft BI Tool Choices

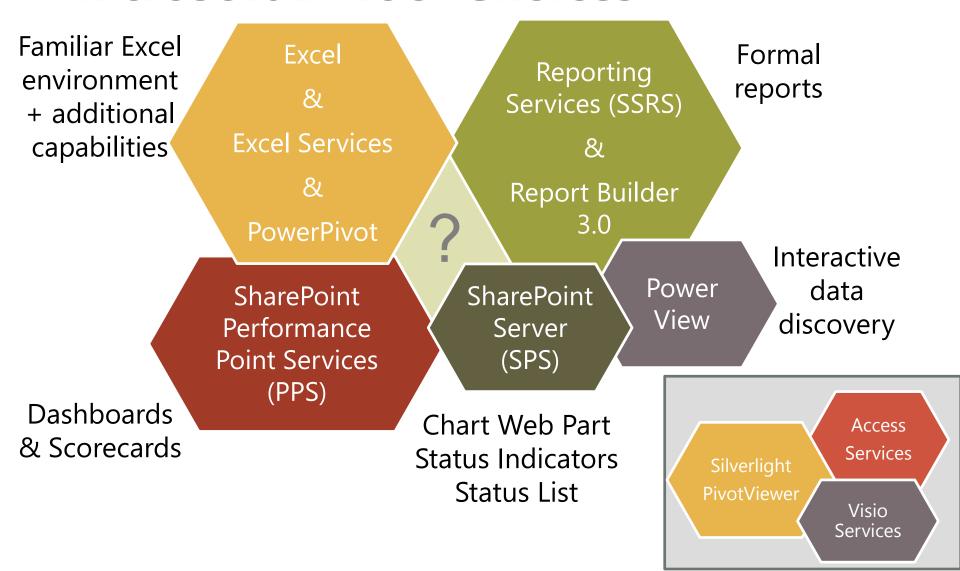

#### Where to Start?

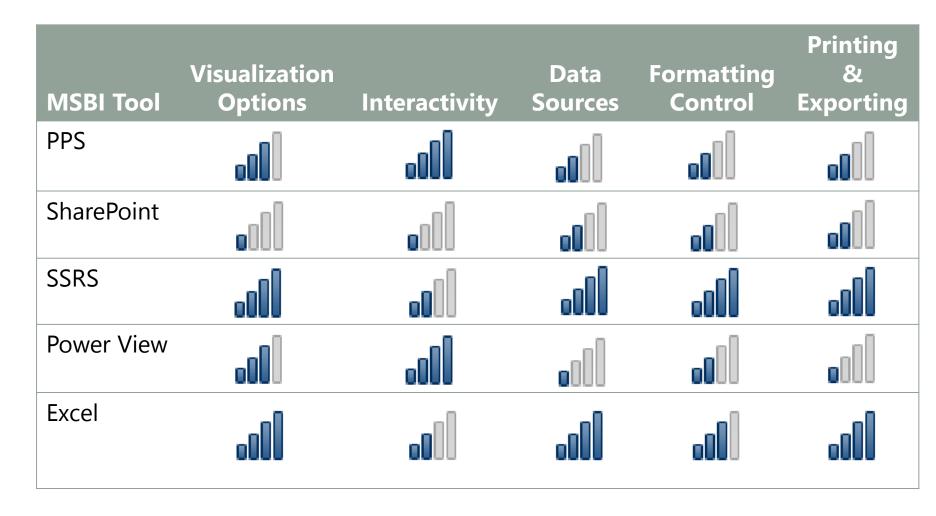

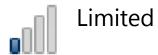

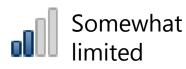

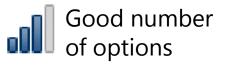

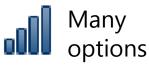

#### Factors to Consider...

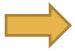

#### Requirements:

#1 driver

- Visualization options
- Drill down
- Drill through
- Conditional display
- Data Sources
- Printing
- Exporting
- Formatting
- Tooltips
- Parameters, filters & slicers
   ...etc.

#### Technology:

- Edition of software
- Version of software
- Software dependencies
- Staff skillsets & preferences

#### Other:

- User population
- User perceptions
- Security
- Customization
- Reusability
- Extensibility

...etc.

# VISUALIZATION OPTIONS

#### **Line Chart**

Line Charts display trends in data; most suitable for display over time

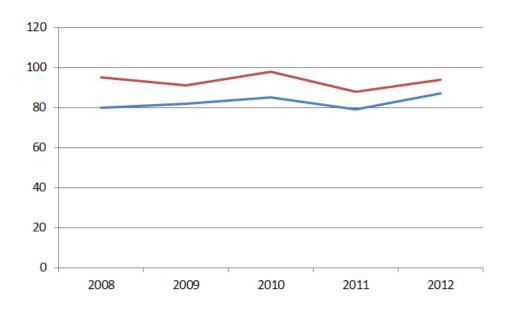

| MSBI Tool  | Available? |
|------------|------------|
| PPS        | Yes        |
| SharePoint | Yes        |
| SSRS       | Yes        |
| Power View | Yes        |
| Excel      | Yes        |

PPS, SSRS, and Excel can do Line Charts with Markers

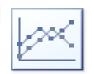

SSRS and SharePoint can do Smooth Lines

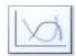

# **Line Chart Example**

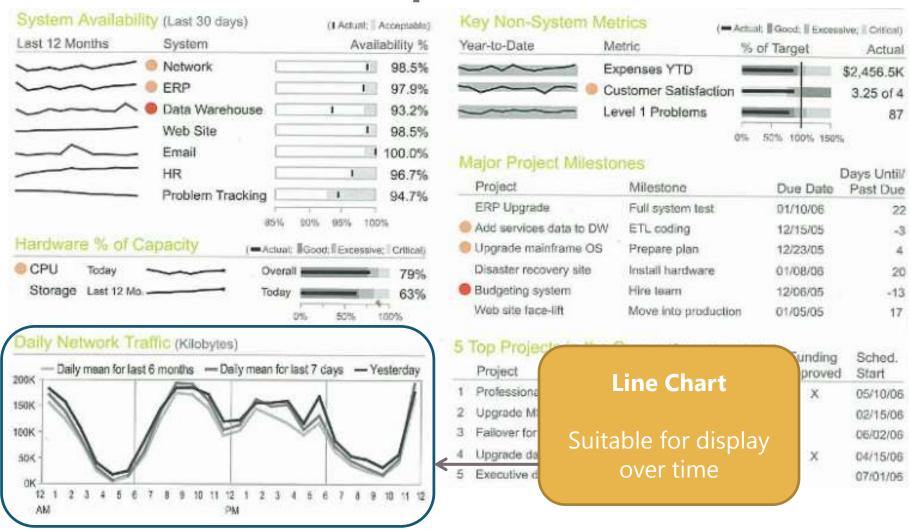

Source: Stephen Few, Information Dashboard Design

#### **Area Chart**

Same as a Line Chart; with fill color behind to emphasize the degree of change over time

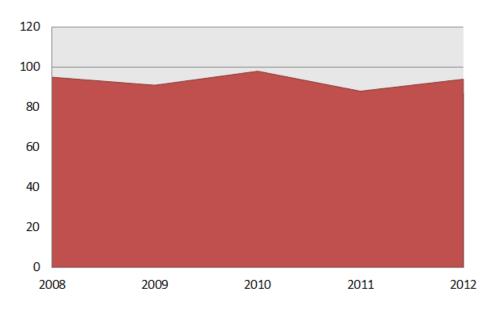

| MSBI Tool  | Available? |
|------------|------------|
| PPS        |            |
| SharePoint | Yes        |
| SSRS       | Yes        |
| Power View |            |
| Excel      | Yes        |

Area Charts don't work well when a data series with smaller values gets hidden behind the fill color of another series

#### Pie Chart

There's a lot of debate among visualization experts about Pie Charts!

Pie Charts are most suitable for data with very few distinct values (ex: Yes/No or Male/Female) so they can easily show the proportion % of the total value.

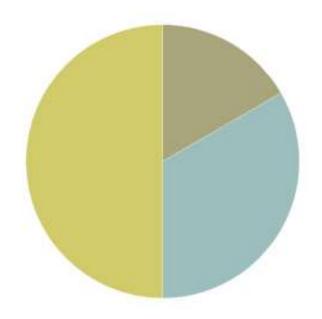

| MSBI Tool  | Available? |
|------------|------------|
| PPS        | Yes        |
| SharePoint | Yes        |
| SSRS       | Yes        |
| Power View | Yes        |
| Excel      | Yes        |

- Pie Charts are introduced in Power View for Excel 2013 & Power View for SharePoint 2013
- SSRS and Excel can do an "exploded" pie for added emphasis

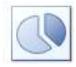

#### **Column Chart**

Two-Dimensional Column Charts with x and y values are useful for comparing values across categories.

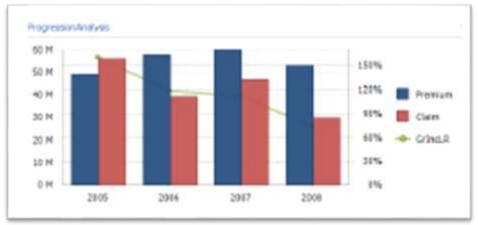

Example of a "Clustered Column" chart with a dual axis line chart. A dual axis chart (shown in PerformancePoint) is only available in PPS if the last measure is a %.

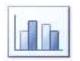

Clustered Column

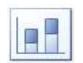

Stacked Column

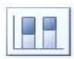

100% Stacked Column

| MSBI Tool  | Available? |
|------------|------------|
| PPS        | Yes        |
| SharePoint | Yes        |
| SSRS       | Yes        |
| Power View | Yes        |
| Excel      | Yes        |

- Sometimes also be referred to as a Vertical Bar Chart
- PerformancePoint refers to its Column charts as "Bar Charts" even though they are vertical rather than horizontal
- PPS, SSRS, and Excel can do 3D (but try to resist the urge!)

#### **Bar Chart**

Same as a Column Chart; rotated 90 degrees

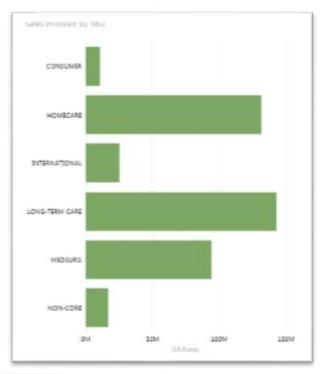

| Clustered | Stacked | 100% Stacked |
|-----------|---------|--------------|
| Bar       | Bar     | Bar          |

| MSBI Tool  | Available? |
|------------|------------|
| PPS        |            |
| SharePoint | Yes        |
| SSRS       | Yes        |
| Power View | Yes        |
| Excel      | Yes        |

- Sometimes also referred to as a Horizontal Bar Chart
- No horizontal bar charts in PerformancePoint

### Gauges

#### **Linear Gauge**

Rectangular or "thermometer" type format displays value.

May also show the goal.

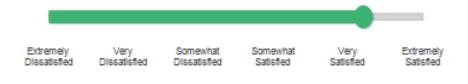

#### **Radial Gauge**

Circular format; indicator pivots around scale to display value compared to goal.

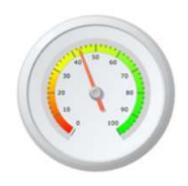

| MSBI Tool  | Available? |
|------------|------------|
| PPS        | Yes        |
| SharePoint |            |
| SSRS       | Yes        |
| Power View |            |
| Excel      |            |

- Reporting Services offers a lot of options for gauges – first introduced with SQL Server 2008
- Be cautious with use of radial gauges – they take up a lot of space & can be difficult for users to interpret quickly

# Linear Gauge Example

AM

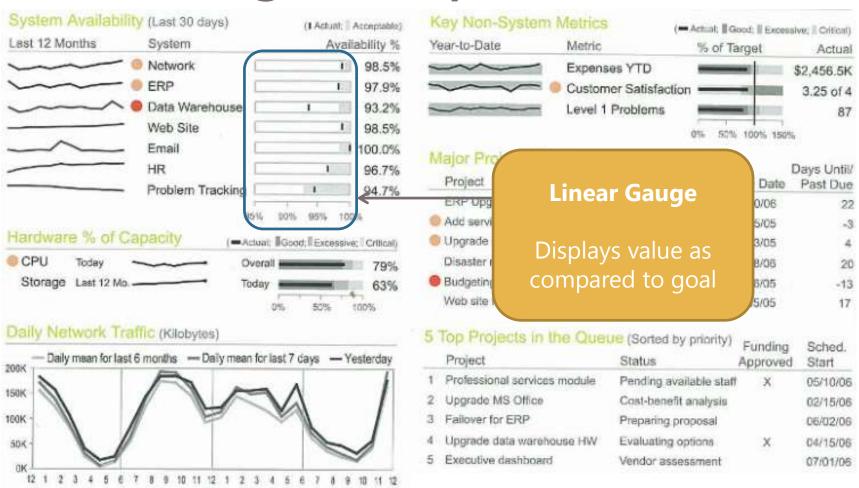

Source: Stephen Few, Information Dashboard Design

# **Bullet Graph**

A type of linear gauge: shows actual, target & thresholds in compact space.

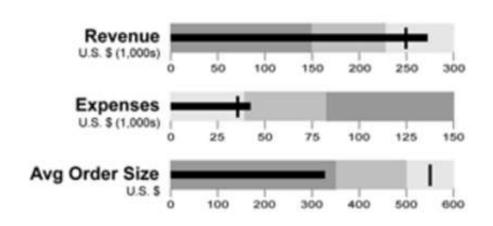

| MSBI Tool  | Available? |
|------------|------------|
| PPS        |            |
| SharePoint |            |
| SSRS       | Yes        |
| Power View |            |
| Excel      | Yes (*)    |

- Built-in to Reporting Services.
- (\*) Not built-in to Excel, but can be done by an advanced user

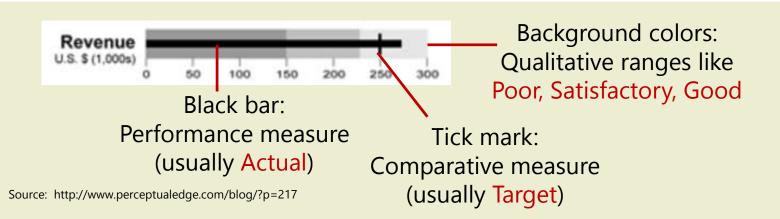

# **Bullet Graph Example**

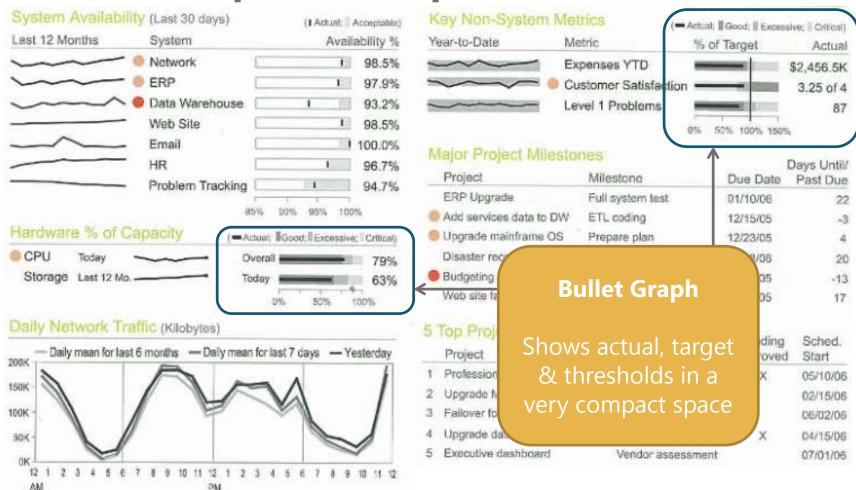

Source: Stephen Few, Information Dashboard Design

# Sparklines

Displayed inline with text; useful for displaying trends (similar to line chart) in a very small space, to provide additional context

|              | Sales       | ear  |
|--------------|-------------|------|
| -            | \$506,570   | 2005 |
| man and      | \$1,176,251 | 2006 |
| May May John | \$1,227,895 | 2007 |

| MSBI Tool  | Available? |
|------------|------------|
| PPS        |            |
| SharePoint |            |
| SSRS       | Yes        |
| Power View |            |
| Excel      | Yes        |

Reporting Services offers the most options for sparklines (first introduced in the 2008 R2 version)

# **Sparklines Example**

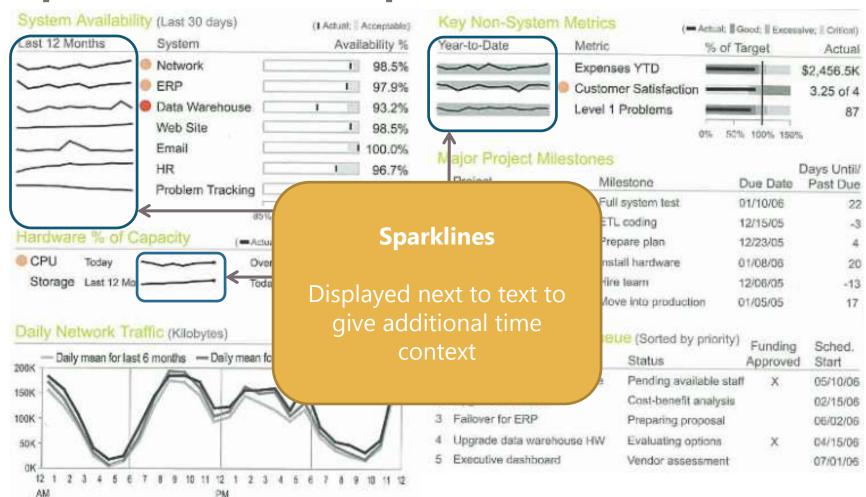

Source: Stephen Few, Information Dashboard Design

### **Decomposition Tree**

Ability to see how individual members contribute to the total by clicking on the nodes; useful for interactive root cause analysis

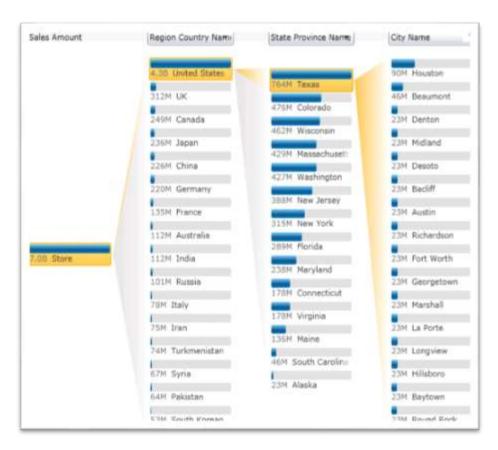

| MSBI Tool  | Available? |
|------------|------------|
| PPS        | Yes        |
| SharePoint |            |
| SSRS       |            |
| Power View |            |
| Excel      |            |

- > Client machine needs Silverlight
- Cannot export (i.e., to Excel or PPT)
- > Can't create in Dashboard Designer
- Can't customize or modify colors
- Only works w/ a Measure or KPIs imported from SSAS cube

#### **Data Bars**

Displayed inline with text; useful for comparing values (similar to bar chart)

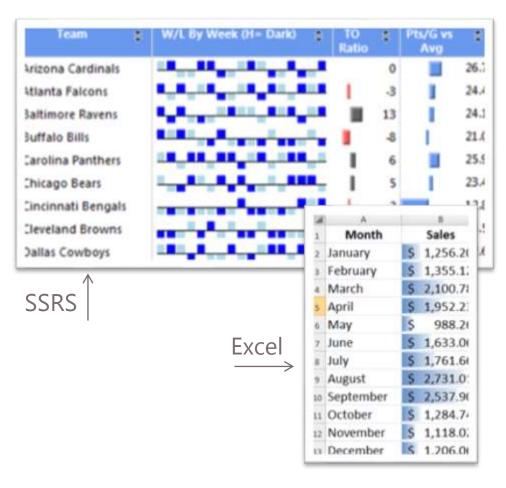

| MSBI Tool  | Available? |
|------------|------------|
| PPS        |            |
| SharePoint |            |
| SSRS       | Yes        |
| Power View |            |
| Excel      | Yes        |

- Reporting Services offers the most options for data bars
- Excel displays a Data Bar within the same cell as the numeric value; Reporting Services displays it separately
- ➤ If you need "Data Columns" (ex: the W/L By Week column), SSRS is the only option

# Maps

Spatial representation of a geographic area & its characteristics

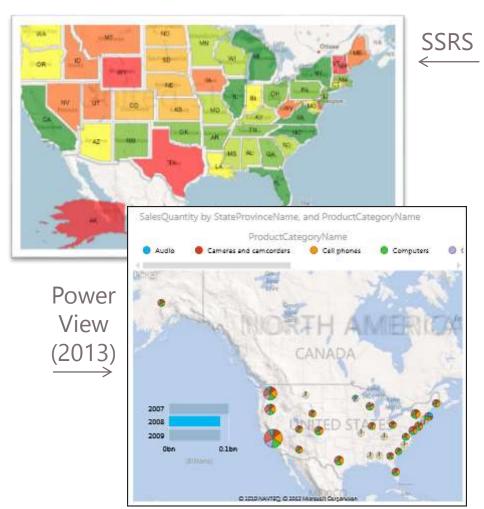

| MSBI Tool  | Available? |
|------------|------------|
| PPS        |            |
| SharePoint |            |
| SSRS       | Yes        |
| Power View | Yes        |
| Excel      | Yes (*)    |

- SSRS Maps integrate with Bing Maps, or ESRI shape files
- SSRS also offers a Color Analytical Map (similar to a heat map), and a Bubble Map
- (\*) Maps are introduced in Power View for Office 2013 & Power View for SharePoint 2013; integrated with Bing Maps (requires internet access)

#### **Indicators**

Displays the state or condition of a value, goal, or a trend.
Useful for "at a glance" analysis.

|                          | Q3          |             |             | Q4          |  |
|--------------------------|-------------|-------------|-------------|-------------|--|
|                          | Actual      | Target      | Actual      | Target      |  |
| Operational Scorecard    |             |             |             |             |  |
| - Increase Revenue       |             |             |             |             |  |
| Sales Amt                | \$2,189,818 | \$2,189,818 | \$2,483,388 | \$2,483,388 |  |
| Sales Amt - % Growth PP  | -11.62%     | 5.00%       | 13.41%      | 5.00%       |  |
| Unit Sales               | 147,353     | 160,000     | 152,706     | 180,000     |  |
| Unit Sales - % Growth PP | -8.17%      | 5.00%       | 3.63%       | 5.00%       |  |
| - Stores Optimization    |             |             |             | 1           |  |
| Sales Per Sq Foot        | \$1.61      | \$1.50      | \$1.73      | \$1.50      |  |
| Same Store Sales Growth  | -8.28%      | 10.00%      | 13.11%      | 10.00%      |  |
| - Price Optimization     |             |             |             |             |  |
| Price Elasticity         | 2.22        | 1           | 0.4         | 1           |  |
| Avg Unit Price           | \$14.86     | \$18.00     | \$16.26     | \$18.00     |  |
| % Markdown               | 3.02%       | 5.00%       | 2.66%       | 5.00%       |  |
| - Inventory Optimization |             |             |             |             |  |
| Inventory Turns          | 4.2         | 6           | 5.1         | 6           |  |
| % Linit Returns          | 2.30%       | 2.50%       | 2.60%       | 2.50%       |  |

| MSBI Tool  | Available? |
|------------|------------|
| PPS        | Yes        |
| SharePoint | Yes        |
| SSRS       | Yes        |
| Power View | Yes        |
| Excel      | Yes        |

- SharePoint offering here is for straightforward, very simple needs only (ex: 3 states only)
- ➤ Excel has a lot of options but it doesn't have a green trend arrow that points down (green only points up), which would be required for a KPI where "Less is Better"

### **Indicators Example**

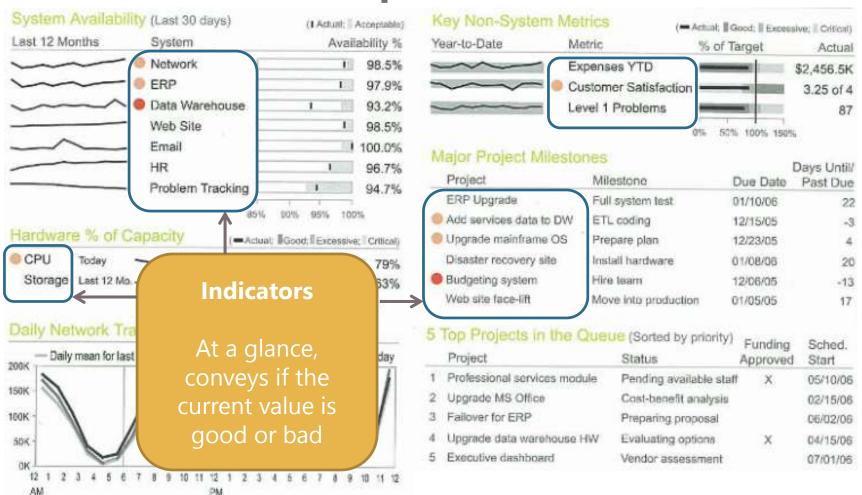

Source: Stephen Few, Information Dashboard Design

#### **Scatter Charts**

Density & placement of points indicate patterns & relationships (or lack thereof) between a pair of numerical values. Suitable for very large sets of data.

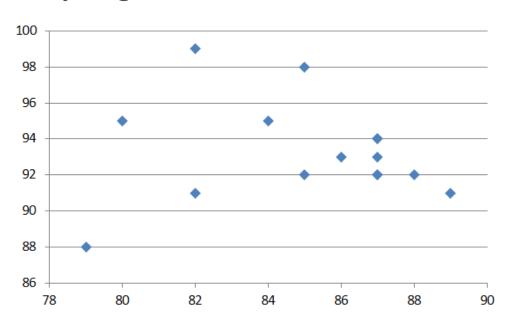

| MSBI Tool  | Available? |
|------------|------------|
| PPS        |            |
| SharePoint | Yes        |
| SSRS       | Yes        |
| Power View | Yes        |
| Excel      | Yes        |

- ➤ In Power View, a Scatter Chart turns into a Bubble Chart if a 3<sup>rd</sup> measure is added
- > In Power View, a Scatter Chart can be "played" when time is on the X axis

# Demo

# PerformancePoint Visualization

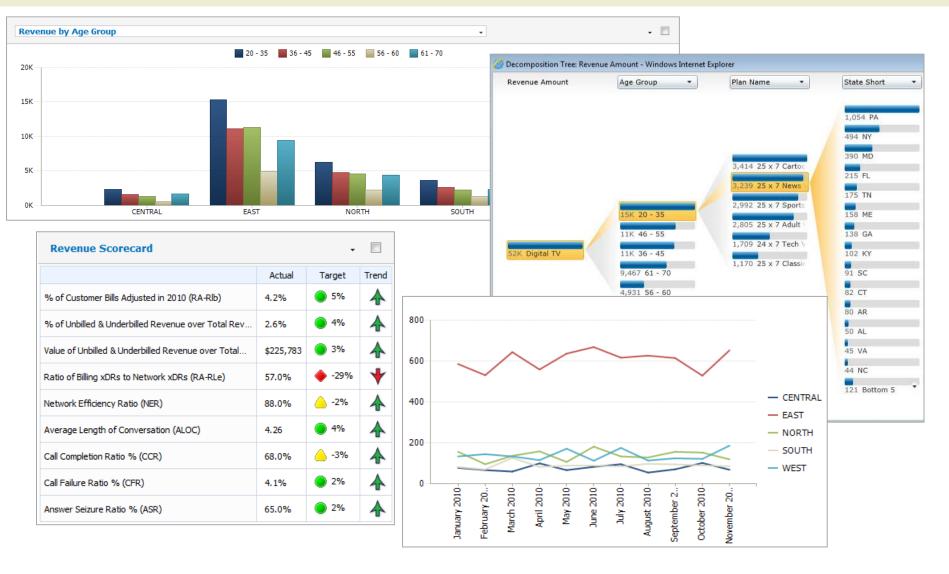

# Demo

# Excel Visualization

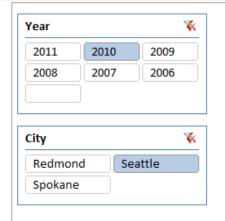

| Row Labels     | Sum of Sales Amount | Average of Max Temp | Sum of Precipitation |
|----------------|---------------------|---------------------|----------------------|
| January 2010   | \$1,864,288.77      | 51                  | 6.17                 |
| February 2010  | \$1,496,212.22      | 53                  | 3.52                 |
| March 2010     | \$2,377,714.49      | 54                  | 3.76                 |
| April 2010     | \$1,593,378.91      | 57                  | 3.49                 |
| May 2010       | \$1,744,563.74      | 61                  | 2.83                 |
| June 2010      | \$1,891,517.94      | 66                  | 2.49                 |
| July 2010      | \$1,512,178.85      | 75                  | 0.31                 |
| August 2010    | \$1,973,744.95      | 75                  | 0.64                 |
| September 2010 | \$1,573,317.14      | 67                  | 4.8                  |
| October 2010   | \$2,279,043.12      | 60                  | 5.24                 |
| November 2010  | \$4,135,155.35      | 48                  | 5.05                 |
| December 2010  | \$2,803,837.61      | 48                  | 8.69                 |
| Grand Total    | \$25,244,953.09     | 60                  | 46.99                |

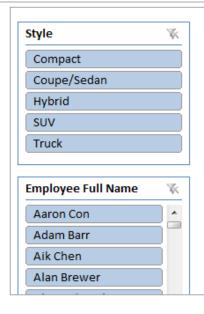

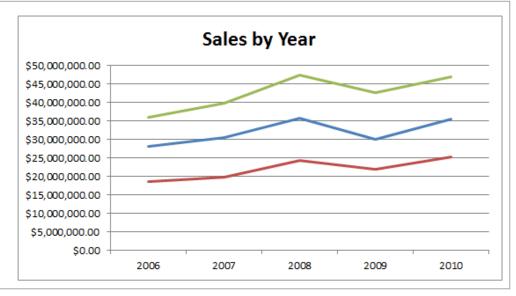

# Demo SSRS Visualization

| Year | Redmond      | Seattle      | Spokane | Total               |
|------|--------------|--------------|---------|---------------------|
| 2006 | \$27,987,178 | \$18,578,238 | \$35,96 | 5,660 \$82,531,077  |
| 2007 | \$30,434,929 | \$19,611,070 | \$39,75 | 7,504 \$89,803,503  |
| 2008 | \$35,531,402 | \$24,215,340 | \$47,25 | 4,674 \$107,001,415 |
| 2009 | \$29,842,001 | \$21,719,684 | \$42,42 | 8,109 \$93,989,794  |
| 2010 | \$35,279,002 | \$25,244,953 | \$46,86 | 0,437 \$107,384,392 |
| 2011 | \$14,057,619 | \$8,769,836  | \$18,46 | 6,007 \$41,293,463  |

# Male-Female-

#### Sales by Dealership Location

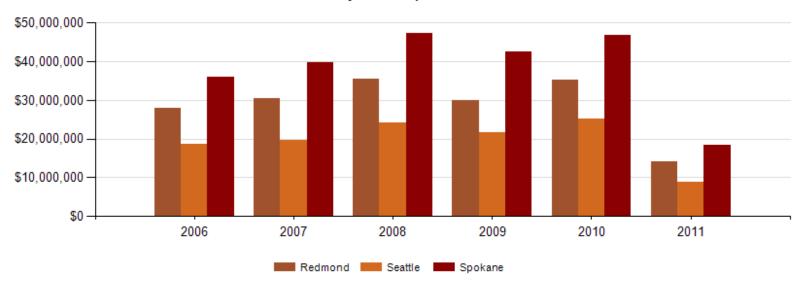

# Demo

# Power View Visualization

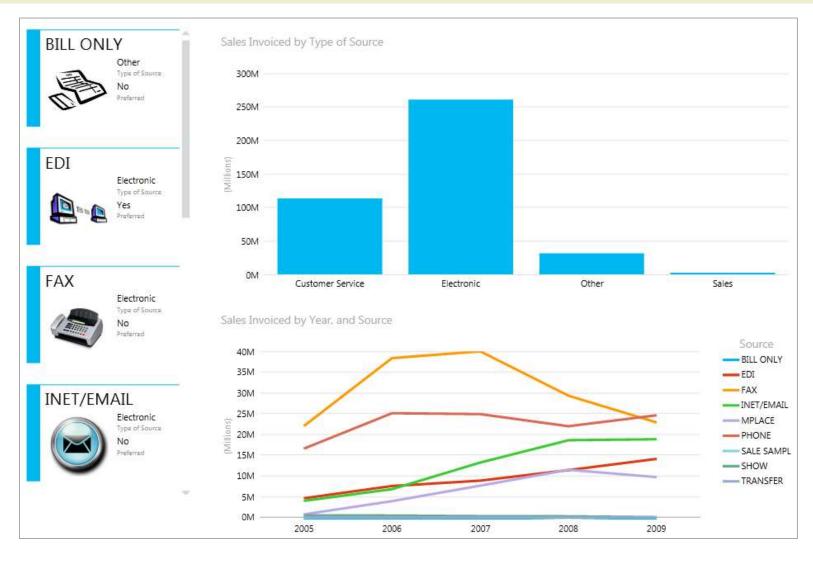

# INTERACTIVITY

### **Drill Down**

Reveal more detail via a click operation on a parent row. Display remains on the same page. Different tools implement extremely differently.

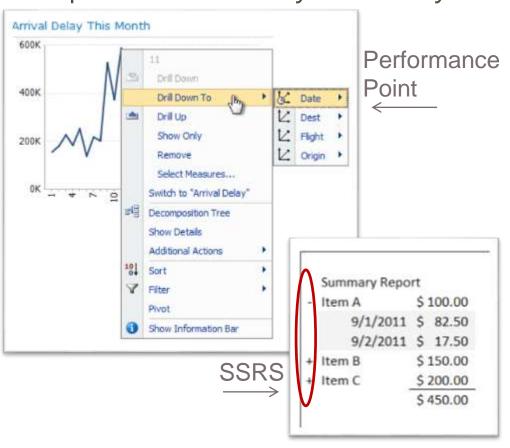

| MSBI Tool  | Available? |
|------------|------------|
| PPS        | Yes        |
| SharePoint |            |
| SSRS       | Yes        |
| Power View | Yes        |
| Excel      | Yes        |

- PerformancePoint is particularly strong in this area (if source is SSAS). Not available with custom MDX.
- SSRS displays drill down (+/-) by using a parent/child hierarchy, or by using "Visibility" and "Toggle" properties.
- Excel displays drill down (+/-) on pivot table rows or columns.
- Drill up/down introduced in Power View for Excel 2013 & Power View for SharePoint 2013.

## Drillthrough

Reveal a more detailed report via a click operation. Also referred to as "Show Details."

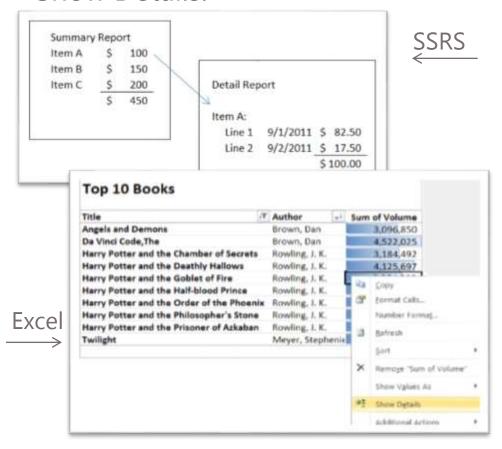

| MSBI Tool  | Available? |
|------------|------------|
| PPS        | Yes        |
| SharePoint | Limited    |
| SSRS       | Yes        |
| Power View |            |
| Excel      | Limited    |

- SSAS Drillthrough actions may be utilized within an Excel pivot table ("Show Details") but not within a pivot chart.
- In Excel Services (online), not all interactivity is not supported. Need to open the workbook.
- SSRS drillthrough: using a "Go to Report" action, or "Go to URL."

# **Dynamic Change of Display**

Quickly change the type of chart being rendered.

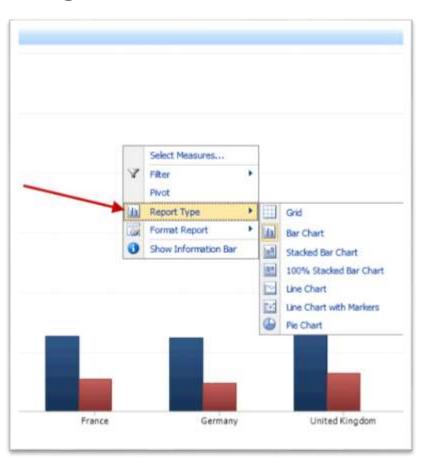

| MSBI Tool  | Available? |
|------------|------------|
| PPS        | Yes        |
| SharePoint |            |
| SSRS       | *          |
| Power View | Yes        |
| Excel      | Yes        |

- ➤ In PerformancePoint, changing from a chart to a grid is a great way to quickly provide the user with the underlying data
- Power View can quickly "switch visualization" but only in Design Mode
- \*SSRS could do this through hidden regions & parameter prompts

**Dynamic Use of Space** 

Change what's being rendered within the dashboard based on what's selected by the user; great way to show companion charts or KPI Details

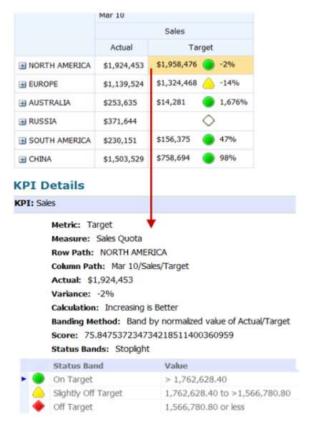

| MSBI Tool  | Available? |
|------------|------------|
| PPS        | Yes        |
| SharePoint |            |
| SSRS       |            |
| Power View |            |
| Excel      |            |

A great way to dynamically display KPI Details, or another type of visualization (like a bar chart or a line chart) depending on which measure is selected

## **Interactive Sorting**

Dynamically change how data is sorted

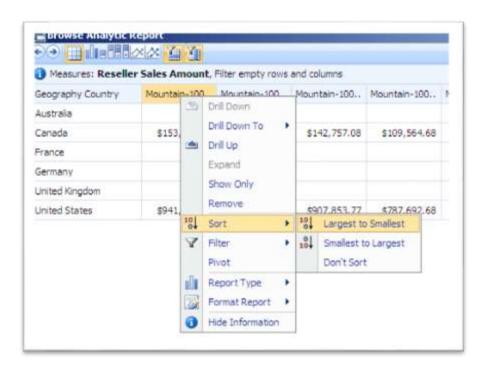

| MSBI Tool  | Available? |
|------------|------------|
| PPS        | Yes        |
| SharePoint |            |
| SSRS       | Yes        |
| Power View | Yes        |
| Excel      | Yes        |

- Automatically available to all charts in PerformancePoint.
- In SSRS, this is defined on a columnby-column basis by the report developer.
- In Excel, this is delivered using standard pivot table functionality (column headings).

## Change Measures

Dynamically change the measure which is being displayed

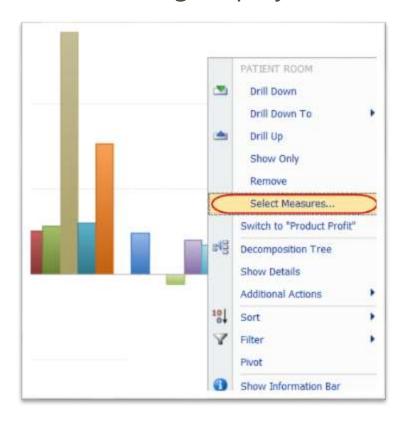

| MSBI Tool  | Available? |
|------------|------------|
| PPS        | Yes        |
| SharePoint |            |
| SSRS       | *          |
| Power View | Yes        |
| Excel      | Yes        |

- Automatically available to all charts in PerformancePoint.
- ➤ In PerformancePoint, if another measure is selected, a 2nd chart is displayed side by side with the first chart.
- \* In SSRS, this is defined manually by using parameter choices.
- In Excel, this is delivered using standard pivot table functionality.
- Power View can do this but only in Design Mode.

# **Highlighting & Cross-Filtering**

Control all other visualizations by clicking on one element. Not a filter. Rather, it "greys out" the non-related values.

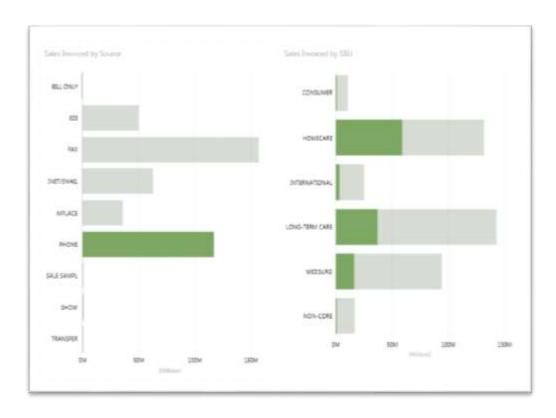

| MSBI Tool  | Available? |  |  |  |
|------------|------------|--|--|--|
| PPS        |            |  |  |  |
| SharePoint |            |  |  |  |
| SSRS       |            |  |  |  |
| Power View | Yes        |  |  |  |
| Excel      |            |  |  |  |

# Play Axis

A slider along the Play Axis which "plays" or "moves" the data points along the axis (usually time). When played, the bubbles travel, grow & shrink to show how the values changed over time.

#### Product Mix

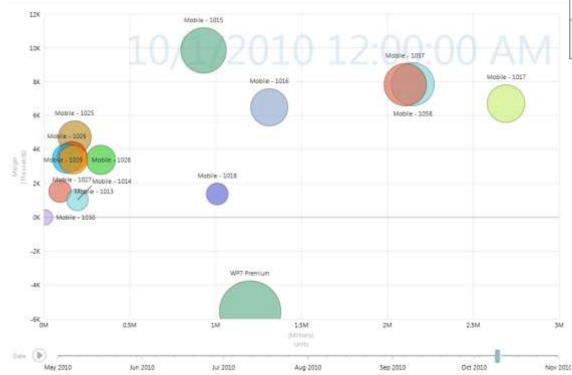

| MSBI Tool  | Available? |
|------------|------------|
| PPS        |            |
| SharePoint |            |
| SSRS       |            |
| Power View | Yes        |
| Excel      |            |

The Play Axis is implemented by adding a date/time field to scatter & bubble charts

# Demo

## PerformancePoint Interactivity

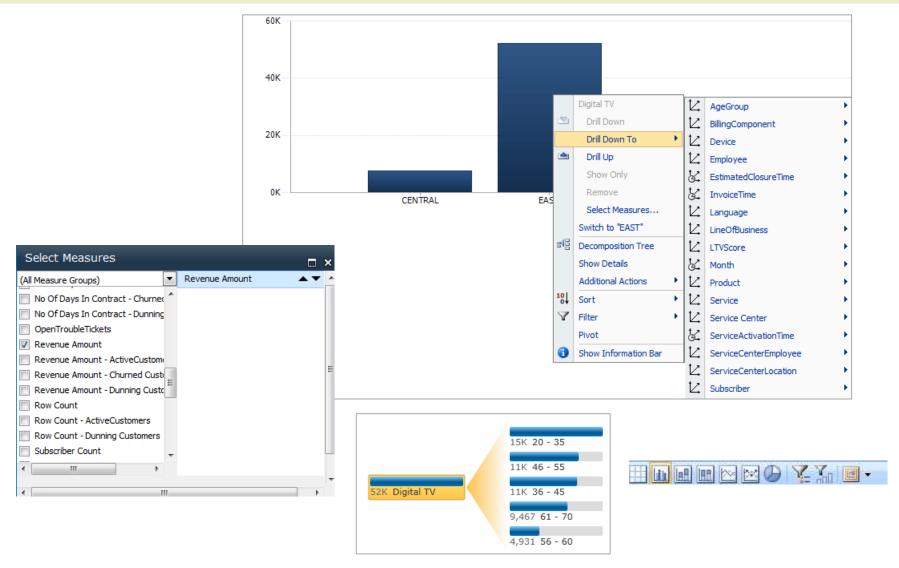

# Demo Excel Interactivity

| Row Labels 🔻 Su                      | m of Sales Amount | Sum of Margin   |
|--------------------------------------|-------------------|-----------------|
| <b>2006</b>                          | \$82,531,076.88   | \$4,509,575.28  |
| <b>± 2007</b>                        | \$89,803,502.66   | \$4,344,905.06  |
| ± 2008                               | \$107,001,415.16  | \$4,699,558.76  |
| ± 2009                               | \$93,989,794.00   | \$4,811,360.40  |
| □ 2010                               | \$107,384,391.61  | \$5,816,483.61  |
| <b>□ Q1 2010</b>                     | \$23,651,597.44   | \$1,251,262.64  |
| ■January 2010                        | \$7,412,012.76    | \$392,872.76    |
| 1/4/2010                             | \$1,888,992.50    | \$101,174.90    |
| 1/11/2010                            | \$1,672,822.72    | \$91,103.52     |
| 1/18/2010                            | \$1,884,380.90    | \$91,825.30     |
| 1/25/2010                            | \$1,965,816.64    | \$108,769.04    |
| <b>⊞</b> February 2010               | \$7,116,911.07    | \$371,231.87    |
| ■ March 2010                         | \$9,122,673.61    | \$487,158.01    |
| <b>3 Q2 2010 1 1 1 1 1 1 1 1 1 1</b> | \$23,037,665.87   | \$1,269,794.27  |
| <b>⊞ Q3 2010</b>                     | \$22,581,509.51   | \$1,252,836.71  |
| <b>⊕ Q4 2010</b>                     | \$38,113,618.79   | \$2,042,589.99  |
| ± 2011                               | \$41,293,462.58   | \$2,344,802.58  |
| Grand Total                          | \$522,003,642.89  | \$26,526,685.69 |
|                                      |                   |                 |

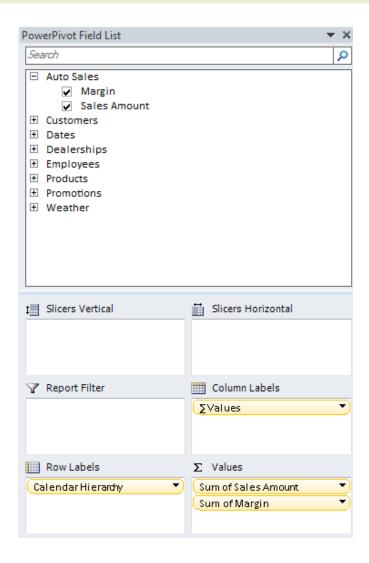

# Demo SSRS Interactivity

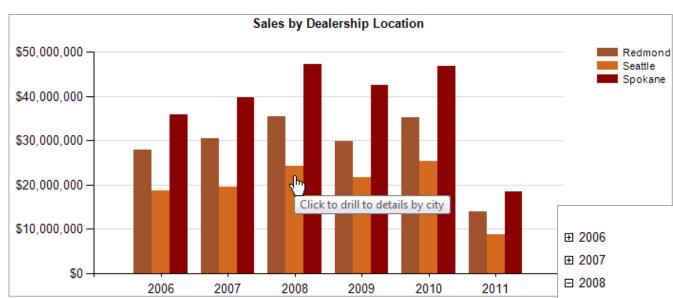

|                  | Sales Alliount | wargiii     |
|------------------|----------------|-------------|
| ⊞ 2006           | \$18,578,238   | \$998,115   |
| ⊞ 2007           | \$19,611,070   | \$943,644   |
| □ 2008           | \$24,215,340   | \$1,064,322 |
| □ Q1 2008        | \$6,319,302    | \$268,306   |
| January 2008     | \$1,705,733    | \$79,569    |
| February 2008    | \$1,853,593    | \$77,091    |
| March 2008       | \$2,759,976    | \$111,646   |
| <b>⊞ Q2 2008</b> | \$5,817,452    | \$251,618   |
| <b>⊞ Q3 2008</b> | \$6,352,389    | \$265,007   |
| <b>⊞ Q4 2008</b> | \$5,726,196    | \$279,392   |
| ⊞ 2009           | \$21,719,684   | \$1,097,930 |
| ⊞ 2010           | \$25,244,953   | \$1,382,959 |
| ⊞ 2011           | \$8,769,836    | \$507,988   |

Sales Amount

Margin

# Demo

# Power View Interactivity

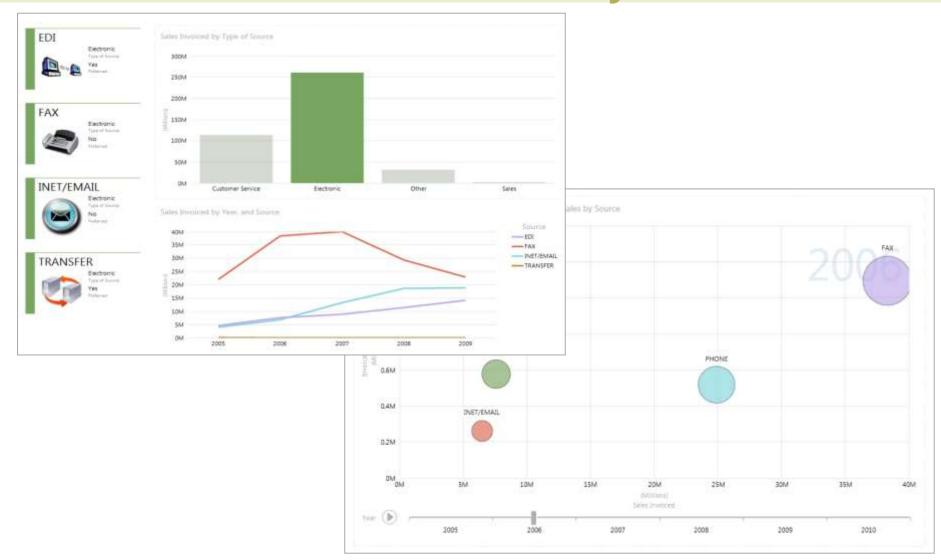

# DATA SOURCES

Data Sources listed are "direct" paths – there are additional indirect paths (ex: via BCS or BISM)

| Source          | PPS                                  | SPS<br>Chart | SPS<br>Indicator | SSRS | Power<br>View | Power<br>Pivot   |
|-----------------|--------------------------------------|--------------|------------------|------|---------------|------------------|
| SQL Server      | Yes                                  | <br>Via BCS  |                  | Yes  |               | Yes              |
| SQL Azure       |                                      |              |                  | Yes  |               | Yes              |
| SQL Parallel DW |                                      |              |                  | Yes  |               | Yes              |
| SharePoint List | Yes                                  | Yes          | Yes              | Yes  |               | Yes<br>Atom feed |
| Excel Services  | Yes To a non- anonymous library only | Yes          | Yes              |      |               |                  |
| Excel Workbook  | Yes<br>Imported –<br>no connection   |              |                  |      |               | Yes              |

| Source     | PPS | SPS<br>Chart | SPS<br>Indicator | SSRS                | Power<br>View | Power<br>Pivot |
|------------|-----|--------------|------------------|---------------------|---------------|----------------|
| Oracle     |     |              |                  | Yes                 |               | Yes            |
| Teradata   |     |              |                  | Yes                 |               | Yes            |
| DB2        |     |              |                  | Yes<br>Feature pack |               | Yes            |
| Sybase     |     |              |                  |                     |               | Yes            |
| Informix   |     |              |                  |                     |               | Yes            |
| OLE DB (*) |     |              |                  | Yes                 |               | Yes            |
| ODBC       |     |              |                  | Yes                 |               | Yes            |
| Access     |     |              |                  |                     |               | Yes            |

#### BI Semantic Model (BISM):

| Source                                | PPS                                    | SPS<br>Chart | SPS<br>Indicator | SSRS                                   | Power<br>View                               | Power<br>Pivot |
|---------------------------------------|----------------------------------------|--------------|------------------|----------------------------------------|---------------------------------------------|----------------|
| Analysis Services<br>Multidimensional | Yes                                    |              | Yes              | Yes                                    | Coming<br>soon                              | Yes            |
| Analysis Services<br>Tabular          | Yes                                    |              | Yes              | Yes                                    | Yes                                         | Yes            |
| PowerPivot                            | Yes<br>PowerPivot<br>for<br>SharePoint |              |                  | Yes<br>PowerPivot<br>for<br>SharePoint | Yes PowerPivot for SharePoint or Excel 2013 | Yes            |

#### Other Multidimensional:

| Source           | PPS | SPS<br>Chart | SPS<br>Indicator | SSRS | Power<br>View | Power<br>Pivot |
|------------------|-----|--------------|------------------|------|---------------|----------------|
| Hyperion Essbase |     |              |                  | Yes  |               |                |
| SAP BI NetWeaver |     |              |                  | Yes  |               |                |

#### Other:

| Source                                     | PPS                   | SPS<br>Chart | SPS<br>Indicator | SSRS | Power<br>View | Power<br>Pivot |
|--------------------------------------------|-----------------------|--------------|------------------|------|---------------|----------------|
| Business<br>Connectivity<br>Services (BCS) |                       | Yes          |                  |      |               |                |
| Web parts capable of sending data          |                       | Yes          |                  |      |               |                |
| Fixed Values                               | Yes<br>KPIs only      |              | Yes              |      |               |                |
| XML                                        |                       |              |                  | Yes  |               |                |
| Custom                                     | <b>Yes</b><br>Via SDK |              |                  | Yes  |               |                |

#### Other:

| Source                                      | PPS | SPS<br>Chart | SPS<br>Indicator | SSRS | Power<br>View | Power<br>Pivot   |
|---------------------------------------------|-----|--------------|------------------|------|---------------|------------------|
| SSRS Report<br>Model                        |     |              |                  | Yes  |               |                  |
| Reporting<br>Services Report<br>(Atom Feed) |     |              |                  |      |               | Yes              |
| Data Feeds                                  |     |              |                  |      |               | Yes<br>Atom only |
| Azure Data<br>Market                        |     |              |                  |      |               | Yes              |
| Delimited Text                              |     |              |                  |      |               | Yes              |

# FORMATTING, EXPORTING AND PRINTING

# Formatting Flexibility

| MSBI Tool  |      | Flexibility with Appearance, Sizing, & Layout                                                                                                    |
|------------|------|----------------------------------------------------------------------------------------------------|
| PPS        | .00  | Themes introduced in PPS 2013                                                                                                    |
| SharePoint | •000 | Some flexibility                                                                                                    |
| SSRS       |      | Significant control using properties & expressions Can extend to VB.NET code if needed                                                                              |
| Power View |      | Themes introduced in Power View 2013                                                                                                    |
| Excel      | .00  | Significant control using standard Excel functionality Exception: pivot tables (workaround: convert pivot table to formulas to "break" the formatting restrictions) |

With a tool like Reporting Services: you'll build many more dashboard components manually (as contrasted to a tool like PerformancePoint), but in exchange you get significant control over its appearance.

# **Exporting**

| MSBI Tool  | Excel                           | Word | PDF | CSV | XML | Atom<br>Feed | Web | TIFF | Power<br>Point                         |
|------------|---------------------------------|------|-----|-----|-----|--------------|-----|------|----------------------------------------|
| PPS        | Yes<br>Except<br>Decomp<br>Tree |      |     |     |     |              |     |      | Yes<br>Except<br>Decomp<br>Tree        |
| SharePoint |                                 |      |     |     |     |              |     |      |                                        |
| SSRS       | Yes                             | Yes  | Yes | Yes | Yes | Yes          | Yes | Yes  |                                        |
| Power View |                                 |      |     |     |     |              |     |      | Yes<br>SharePoint<br>Not Excel<br>2013 |
| Excel      | n/a                             |      | Yes | Yes | Yes |              | Yes |      |                                        |

This list isn't exhaustive for Excel

Exporting is only available within the Excel client (not Excel Services)

# **Printing**

| MSBI Tool  | Printing Capability                                                                                           |  |  |  |
|------------|----------------------------------------------------------------------------------------------------|--|--|--|
| PPS        | Browser                                                                                                    |  |  |  |
| SharePoint | Browser                                                                                                    |  |  |  |
| SSRS       | Yes. Separate properties in the report definition control physical page size versus the interactive page size |  |  |  |
|            | 4 4 1 of 2 ▶ ▶  ♦ 100% → Find   Next Select a format → Export Print                                           |  |  |  |
|            | Requires an ActiveX control to use the client print control (Can be suppressed with ReportServer properties)  |  |  |  |
| Power View | Printing of the current view                                                                                  |  |  |  |
| Excel      | Excel Services: Browser (alternative: open in Excel if permitted by security)                                 |  |  |  |
|            | Desktop version: File menu                                                                                    |  |  |  |

# SHAREPOINT AND SILVERLIGHT

# **SharePoint Requirements**

| MSBI Tool  | Dependency on SharePoint                                                                           |
|------------|----------------------------------------------------------------------------------------------------|
| PPS        | Yes                                                                                                |
| SharePoint | Yes                                                                                                |
| SSRS       | Yes - SharePoint Mode                                                                              |
|            | No - Native Mode (Report Manager)<br>No - Report Server Web Service<br>No - Report Viewer Controls |
| Power View | Yes - Power View for SharePoint (2010 or 2013)                                                     |
|            | No - Power View for Office 2013                                                                    |
| Excel      | Yes - Excel Services<br>Yes - PowerPivot for SharePoint                                            |
|            | No - Excel<br>No - PowerPivot for Excel                                                            |

# Silverlight Requirements

| MSBI Tool  | Dependency on Silverlight                                                             |
|------------|---------------------------------------------------------------------------------------|
| PPS        | No<br>With one Exception: Decomposition Tree requires<br>Silverlight                  |
| SharePoint | No                                                                                    |
| SSRS       | No                                                                                    |
| Power View | Yes Applicable to both Power View for SharePoint as well as Power View for Excel 2013 |
| Excel      | No                                                                                    |

Note: The dependency on Silverlight impacts mobile options available

# CONCLUSION

### Factors to Consider...

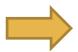

#### Requirements:

#1 driver

- Visualization options
- Drill down
- Drill through
- Conditional display
- Data Sources
- Printing
- Exporting
- Formatting
- Tooltips
- Parameters, filters & slicers
   ...etc.

#### Technology:

- Edition of software
- Version of software
- Software dependencies
- Staff skillsets & preferences

#### Other:

- User population
- User perceptions
- Security
- Customization
- Reusability
- Extensibility

...etc.

### Where to Start?

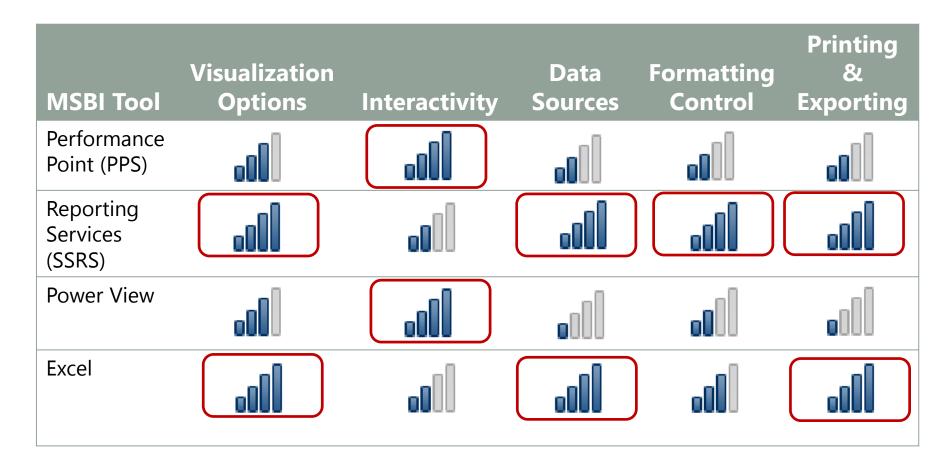

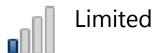

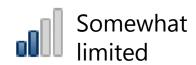

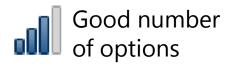

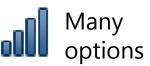

# **Further Reading**

How to Choose the Right Business Intelligence Technology to Suit Your Style

Comparing different SharePoint business intelligence tools and applications

Comparing Analysis Services and PowerPivot

<u>PerformancePoint Services and PowerPivot for Excel (whitepaper)</u>

**SharePoint Insights: Product Capabilities** 

## Thanks for attending!

### Dashboards...How To Choose MSBI Tool

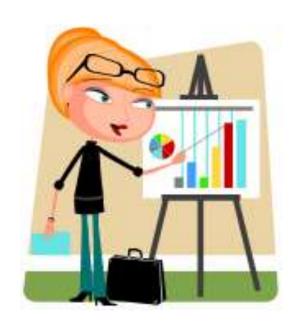

Slides at sqlchick.com (Presentations page)

Creative Commons License: Attribution-NonCommercial-NoDerivative Works 3.0

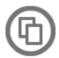

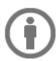

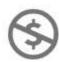

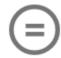